**ACTION OFFICER (AO) NOTES** 1. The DoDEA Issuances Standards is the guiding document for the structure and composition of DoDEA issuances. **Citations in this document refer to the DoDEA Issuance Standards for more information, unless otherwise noted.** 2. For each issuance, always use the approved issuance template at the DoDEA website. Always use a new issuance template for each issuance. 3. Maximum pages for a Regulation is 15 pages; for an Admin Instruction is 50 pages; and, for a Manual is 100 pages.

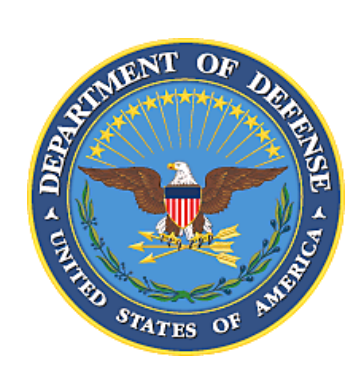

**ISSUANCE NUMBER CREATION**

The Action Officer (AO) creates the issuance number from the DoDEA Issuance Numbering System. For example, if the DoD-level issuance is DoDI 1234, the DoDEA issuance number may be "DoDEA AI 1234.01" "**AI**" = Admin Instruction; "**1234**" = DoD issuance number; "**.01**" = the sequential number of issuance. **NOTE: Add "Volume" as needed for each issuance. The DoDEA Issuance Numbering System document is at the DoDEA Policy website.**

# CHOOSE AN ITEM. ####.##

The AO is responsible for the issuance title and it is based on the issuance subject matter. It may contain part of a higher-level issuance for continuity.

**TITLE** 

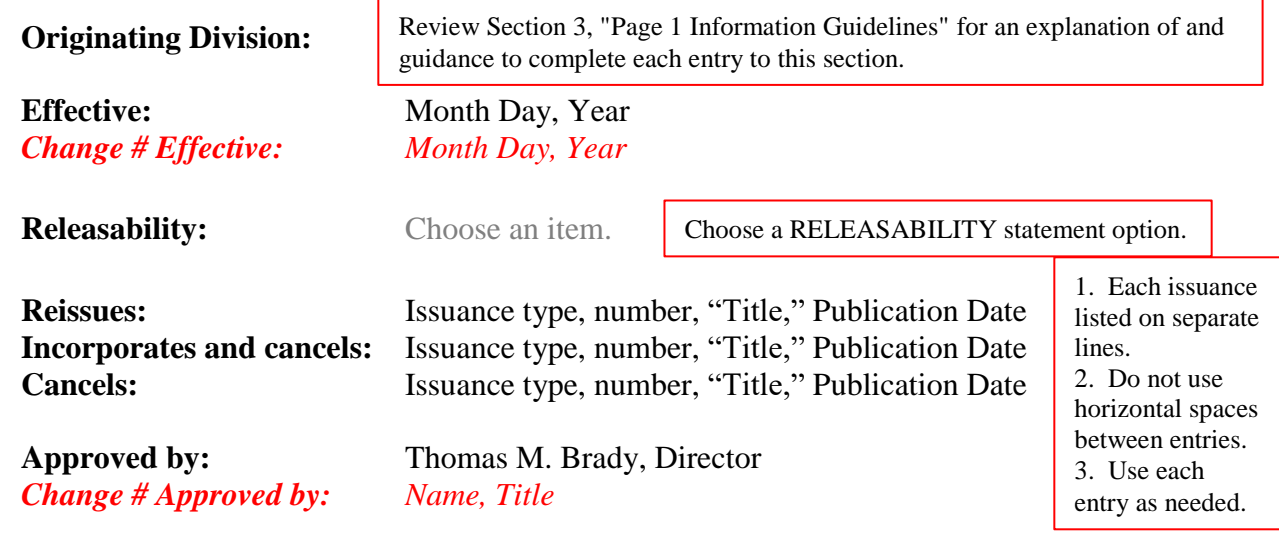

**Purpose:** *[for Regulations and Admin Instructions start with]* This Issuance establishes policy, assigns responsibilities, and implements procedures to….

*[for Manuals start with]* This Issuance receives it authority from [ ] and establishes guidance…..

 Any text that should be listed as sub-points of the main purpose should be applied in bullets, as shown.

- Keep the purpose of the issuance to half a page, so it fits on the cover of the document.
	- o Additional text will appear in sub-bullets.
	- o You can't have only one bullet.

Place bullets flush with the margin separated by horizontal spaces; sub-bullets indented ".25" inch and NOT separated by horizontal spaces (as shown).

Review Section 4, "Purpose Statements" for instructions on creating PURPOSE statements; review sample PURPOSE statements. The concluding sentence below must always be included as part of the PURPOSE statement.

**NOTE:** Insert this statement at the end of the PURPOSE paragraph: "**This manual does not create new policy but only clarifies existing laws or already established policy and describes the steps to accomplish specific actions in accordance with the references.**" Consult OPLP for assistance with drafting the verbiage for this paragraph.

#### **HEADER NOTES**

1. Choose issuance type. 2. Insert issuance number and volume number (delete volume entry, if not being used).

*Choose an item. ####.##-V1,(delete volume entry if not needed) Month Day, Year (if a change: Change #, Month Day, Year)*

### **TABLE OF CONTENTS**

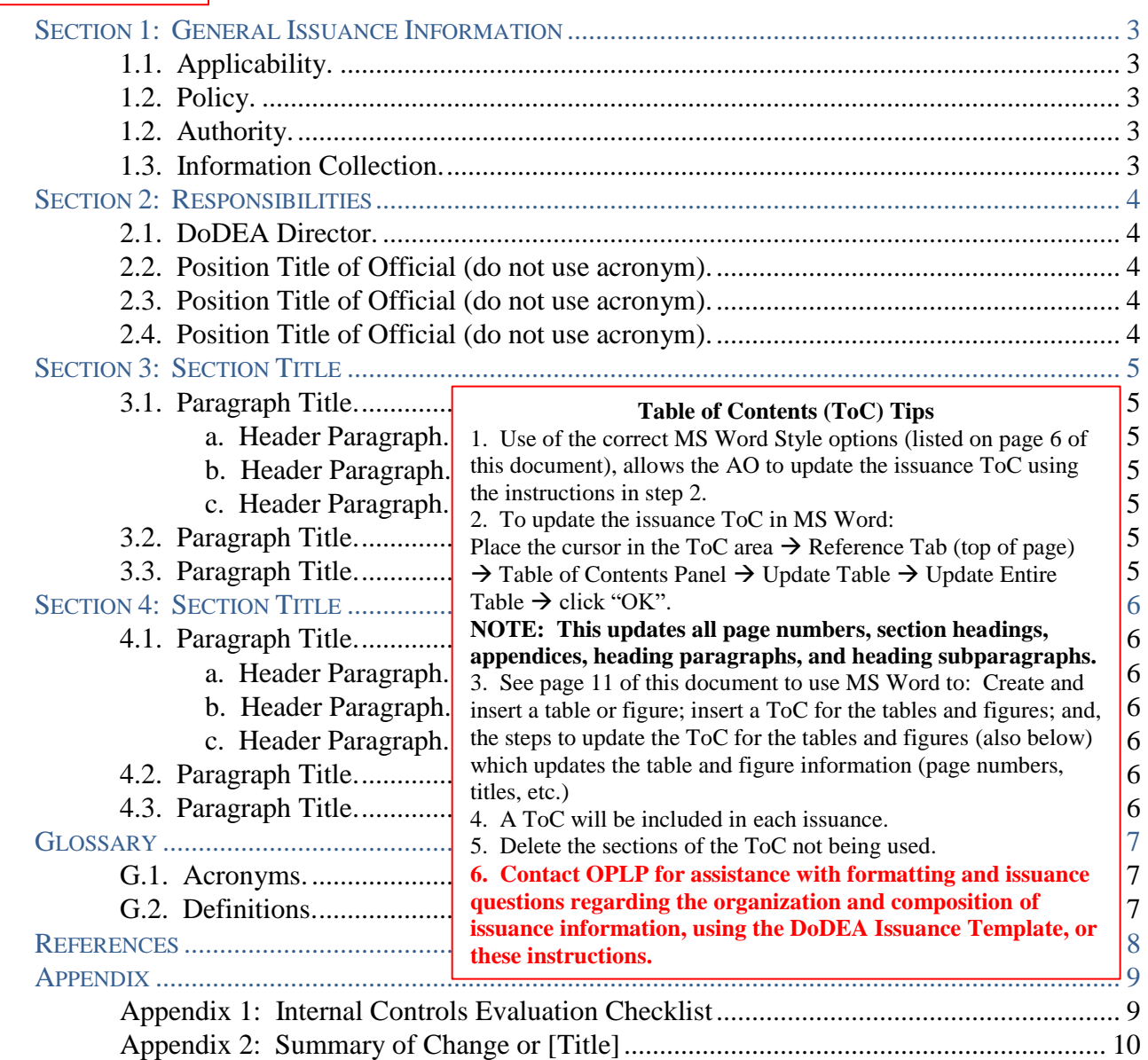

#### **TABLES**

No tables found. [If the issuance has no tables, delete this section.]

**FIGURES** Tables and figures should be inserted closest where they are being cited the issuance. If not feasible for insertion at the cited location, insert at the end of the Section in which it is cited.

No figures found. [If the issuance has no figures, delete this section.]

1. See page 11 of this document for creating and inserting tables and figures into the issuance. These entries will

be in title case. For example: "Table 1: Name of Table" OR "Figure 1: Name of Figure".

2. The page 11 instructions provides steps for inserting the Table or Figure table of contents section on this page. 3. To update the table or figure ToC in MS Word:

Click in the Table or Figure ToC area  $\rightarrow$  Reference Tab  $\rightarrow$  Captions Panel  $\rightarrow$  Update Table  $\rightarrow$  this should update the Table or Figure table of contents. Repeat these steps for each Table and Figure tables of contents.

## **SECTION 1: GENERAL ISSUANCE INFORMATION**

#### **1.1. APPLICABILITY.**

This is the standard APPLICABILITY paragraph. Review Section 5, paragraph 5.2, for more information regarding this paragraph.

a. This Issuance applies to the DoDEA Headquarters Organization, the DoDEA Americas Region, the DoDEA Europe Region, the DoDEA Pacific Region, and to include all schools under the DoDEA authority, and when applicable, volunteers, students, support personnel, student teachers, contractors, and sponsors/parents.

b. Does not apply to…(Use if needed)

**POLICY paragraph (Reg and AI)**: Review Section 5, paragraph 5.3 and its subparagraphs to construct a POLICY statement for the issuance. If assistance is required with drafting verbiage for this paragraph, please consult with OPLP.

- a. An issuance can have a POLICY paragraph or an AUTHORITY paragraph but not both.
- b. Delete the paragraph 1.2 that is not being used.

#### **1.2. AUTHORITY.**

**1.2. POLICY.**

- a. Use the POLICY paragraph for a regulation and administrative instruction.
- b. Use the AUTHORITY paragraph for a manual or a procedural guide.

**1.3. INFORMATION COLLECTION.** This Issuance may result in the collection of information due to its policy and procedures. Any collection of information must follow all applicable Federal, DoD, and DoDEA regulations, policies, and guidance.

This is the standard text for the INFORMATION COLLECTION paragraph. **NOTE: Contact OPLP before making any changes or alterations to this paragraph.**

#### **Formatting Tips**

- 1. Page 6 of this document lists the correct MS Word Styles to use.
- 2. All formatting (font, spacing, colors, etc.), is automatic if using the correct MS Word Styles.

**AUTHORITY paragraph (manual)**: Review Section 5, paragraph 5.3d to construct an AUTHORITY statement for the issuance. **Manuals can't establish policy.**

**NOTE:** The AUTHORITY paragraph always begins with: "**This manual is published under the authority of…(then list applicable references)"**. **Consult OPLP for assistance with drafting verbiage for this paragraph.**

### **SECTION 2: RESPONSIBILITIES**

#### **2.1. DODEA DIRECTOR.** The DoDEA Director will:

a. A paragraph "a" must have a paragraph "b," etc.

b. Review Section 6, "Responsibility Section Guidelines" for composing the RESPONSBILITIES paragraphs. **NOTE: If updating a previously published issuance, copying and pasting this paragraph may be appropriate; however, read carefully to ensure it is still valid and current.**

**2.2. POSITION TITLE OF OFFICIAL (DO NOT USE ACRONYM).** The (position title of official) [use or established the acronym of official here] will:

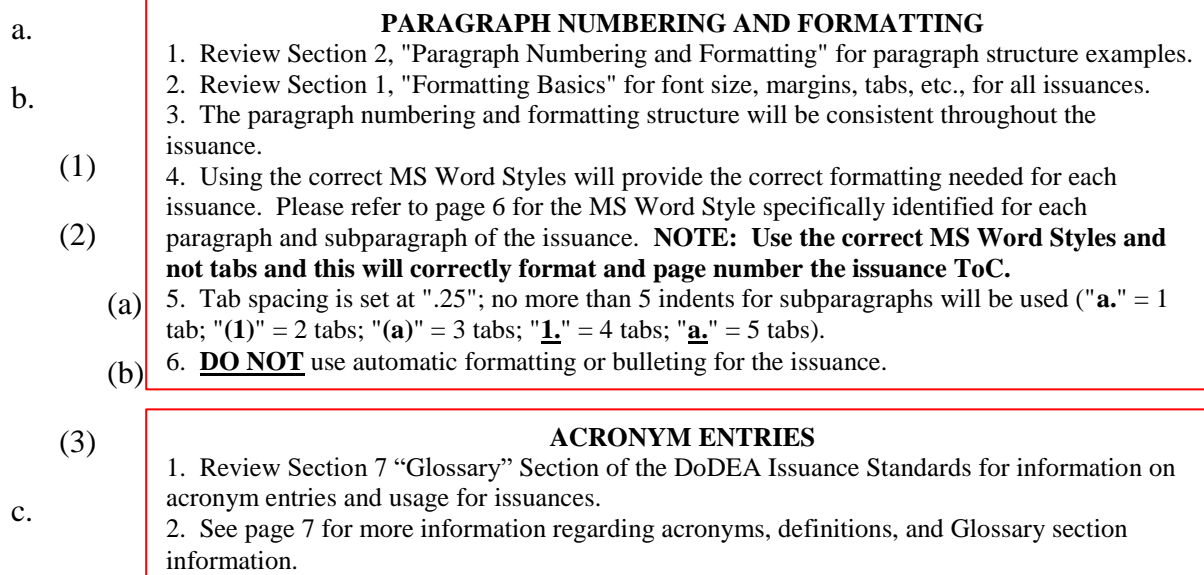

**2.3. POSITION TITLE OF OFFICIAL (DO NOT USE ACRONYM).** The (position title of official) [use or established the acronym of official here] will:

a.

b.

**2.4. POSITION TITLE OF OFFICIAL (DO NOT USE ACRONYM).** The (position title of official) [use or established the acronym of official here] will:

a.

b.

## **SECTION 3: SECTION TITLE**

#### **3.1. PARAGRAPH TITLE.**

**a. Header Paragraph.** This is what the paragraph level "a" looks like if it is a header paragraph. If a header paragraph is used at this level, it will be listed in the table of contents. If the paragraph level "a" is a header paragraph, all paragraphs on this level must be a header paragraph.

a. This is what the paragraph level "a" looks like if it is not a header paragraph.

#### **b. Header Paragraph.**

 $[(1)$  Header Paragraph. This is what the paragraph level " $(1)$ " looks like if it is a header paragraph. If a header paragraph is used at this level, it will be listed in the table of contents. If the paragraph level "(1)" is a header paragraph, all paragraphs on this level must be a header paragraph. **NOTE: You must manually add the underline to the header paragraph title on this level.]**

- (1) This is what the paragraph level "(1)" looks like if it is not a header paragraph.
- (2) (a) 1. The Section order is an AO determination and can be organized by step-by-step, by subject matter, by situation or a combination of these but must be consistent throughout the issuance. 2. Each Section's material must be original. Do not copy and paste from other DoDEA issuances, DoD-level guidance, or outside reference materials. 3. The header subparagraph "(1) Header Paragraph" will be underlined as shown above.
	- (b) 4. If using a header subparagraph, all subparagraphs in that portion of the Section will be a header paragraph. Use the examples on this page as a reference.

1. Manually add the underline to the Numbers at this level. Do not underline the

period.

a. Manually add the underline to the Letters at this level. Do not underline

the period.

b. Do not subordinate paragraphs beyond this level.

2.

**c. Header Paragraph.** If there is a paragraph "3.1." there must be a paragraph "3.2."; if there is a subparagraph "a." there must be a subparagraph "b."; if there is a subparagraph "(1)" there must be a subparagraph "(2)". This requirement carries throughout the issuance.

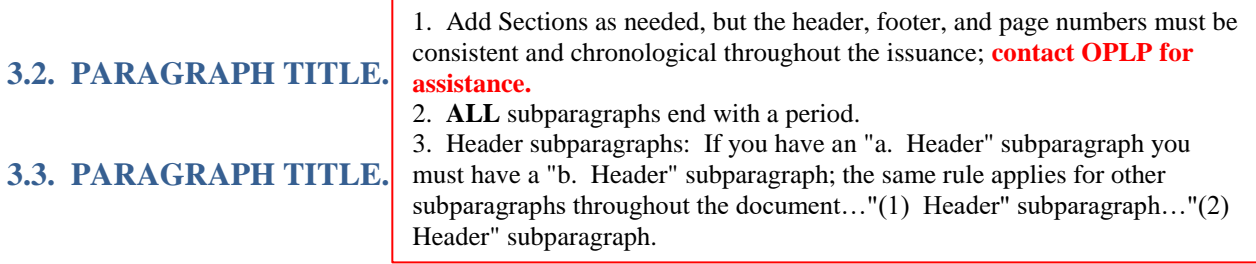

*Choose an item. ####.##-V1,(delete volume entry if not needed) Month Day, Year (if a change: Change #, Month Day, Year)*

# **SECTION 4: SECTION TITLE**

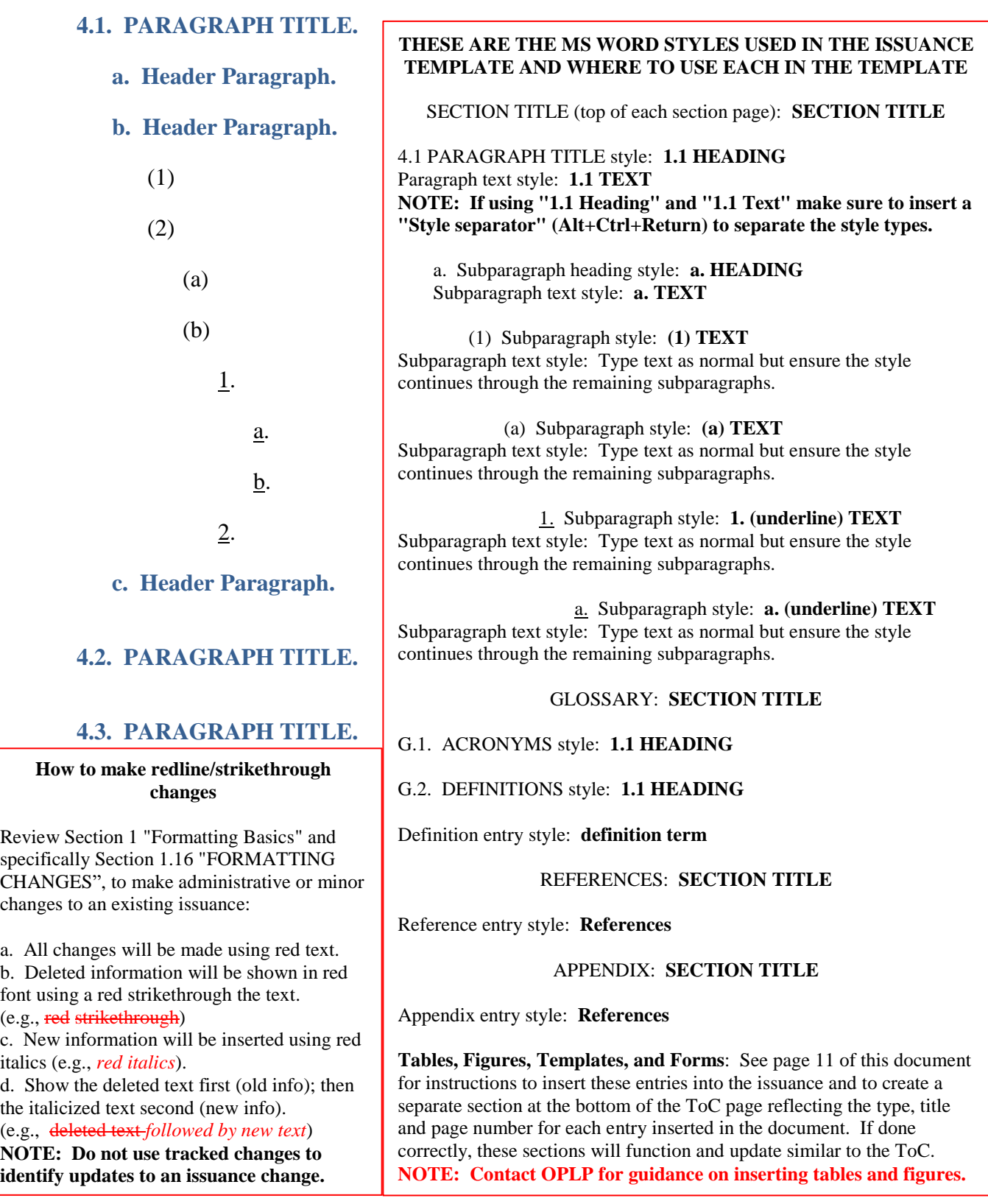

*Choose an item. ####.##-V1,(delete volume entry if not needed) Month Day, Year (if a change: Change #, Month Day, Year)*

### **GLOSSARY**

1. Review Section 7, "Glossary" for examples, explanations, and guidance on how to structure the GLOSSARY section and entries.

**G.1. ACRONYMS.** 2. Review Figure 6: "Sample of Definitions" for an example of a DEFINTIONS section.

1. An acronym list is mandatory if using acronyms; if an acronym is used more than three times, it must be spelled out when used the first time in the issuance.

2. Common acronyms such as "DoD," "OSD," "DoDEA", and "U.S." must be spelled out the first time used but will not be included in the acronym list.

3. CONUS = contiguous United States; OCONUS = overseas contiguous United States. [Action Officer: Delete red typeface]

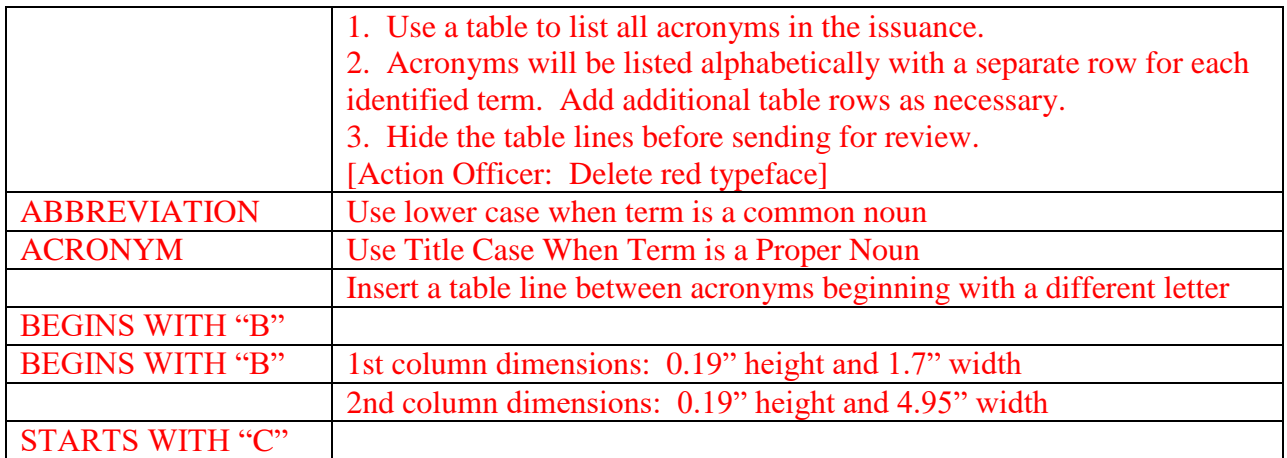

**G.2. DEFINITIONS.** Unless otherwise noted, these terms and their definitions are for the purpose of this issuance. Use of this DEFINITION statement is mandatory.

**ACRONYM.** Use acronyms already established earlier in the issuance; do not spell out the term again, reestablish an acronym, or establish a new acronym. Acronyms are ordered alphabetically in the Definitions section by the acronym, not the term as it is spelled out.

**Proper Noun.** Place terms in alphabetical order. Capitalize proper nouns only.

**term.** term is not a proper noun. Only BOLD the term and the following period.

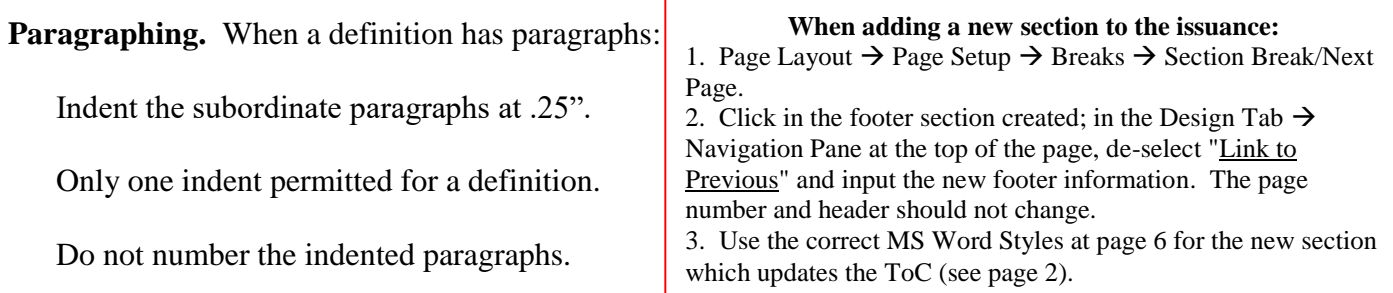

Use Definition term Microsoft Office Style. This will bold all of the text so you must unbold the definition and keep the term bolded like the above example.

Contact OPLP for questions or problems creating new sections, footers, headers, or page numbers.

### **REFERENCES**

List references in alpha-numeric order.

#### **EXAMPLE OF A REFERENCE LIST**

DoD Instruction 1342.12, "Provision of Early Intervention and Special Education Services to Eligible DoD Dependents," April 11, 2005

DoDEA Administrative Instruction 2500.14, "Nondiscrimination and 504 Accommodation on the Basis of Disability in DoDEA Conducted Education Programs and Activities," April 29, 2009

**1. It is the AO responsibility to verify and confirm the references cited and listed in the issuance are current and valid and the document information (issuance type and number, title, date, etc.) is correct and verified.**

2. Review Figure 7: "Sample Reference List" for an example of a REFERENCE section.

3. Review Section 8, "Citing References in DoDEA Issuances" and Table 5: "Reference Citations Frequently Used in DoDEA Issuances" for information and examples on how to format reference citations in the text, how to format different reference citations, etc., and examples of how to do this for each reference being used.

4. If a reference is cited in the issuance, the cited reference must be listed in the REFERENCE Section.

5. A reference cannot be listed in the REFERENCE section if it is not cited in the issuance.

### **APPENDIX**

### **APPENDIX 1: INTERNAL CONTROLS EVALUATION CHECKLIST**

The only items that will be listed in the Appendix section are the following:

- Appendix 1 will always be your issuances Internal Controls Evaluation Checklist.
- Appendix 2 will always be a Summary of Change for your Issuance if it is one of the following circumstances"
	- o Change # to the Issuance
	- o Reissuance
- Other Appendices (tables or figures) will be only determined by OPLP and AO that it is needed at end of Issuance rather than at the end of the section.
- Forms and Templates will not be included in Issuances. They are only referred to by the Type Number, "Title."

Each appendix Section should be "Appendix  $X$ " (where  $X$  is the chronological number of the appendix) using the "**Section Title**" Style.

Each appendix name/title should have the style of "**1.1. Heading**" Style; then center the text.

Using the Style formats above will allow each appendix to be listed and identified separately in the table of contents.

#### **NOTE: Tables and figures will be listed in the document (see reference document for instructions to insert tables and figures).**

Review Section 1 "Formatting Basics", Section 1.14"APPENDICES", and Section 9 "Appendix for additional information regarding the APPENDIX section.

*Choose an item. ####.##-V1,(delete volume entry if not needed) Month Day, Year (if a change: Change #, Month Day, Year)*

**APPENDIX 2: SUMMARY OF CHANGE OR [TITLE]**

### NOT PART OF THE ISSUANCE TEMPLATE Tables and Figures

Inserting a table or figure to the issuance, such as "Table 1" or "Figure 1", will allow automatic updating of the name and page number in the table of contents. It will be comprised of "Figure" or "Table" followed by a number ("1, 2, 3...") and the name of the item. Use these instructions to insert a table or figure and insert/create the table of contents (for tables and [figures\)](https://support.office.com/en-us/article/table-of-figures-6d6ced3b-7a38-4e3c-acae-f007681d6f85) at the bottom of the issuance table of contents page.

#### **INSERTING A TABLE OR FIGURE IN THE ISSUANCE**

1. Select the object (table or figure) that you want to add a caption to (i.e., that you want include at the end of your table of contents).

2. On the **References** tab, in the **Captions** group, click **Insert Caption**.

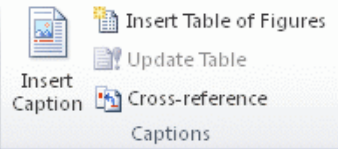

3. In the **Label** list, select the label that best describes the object, such as a table or figure and then click **OK**.

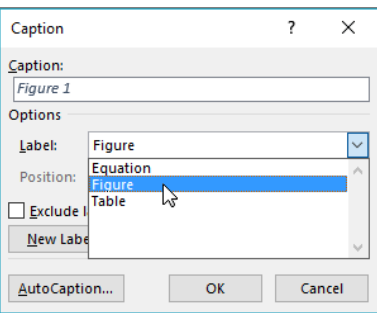

4. Type in the name of the table or figure to include any punctuation. Then click **OK**. **NOTE: Word inserts the sequential number of the table or figure.**

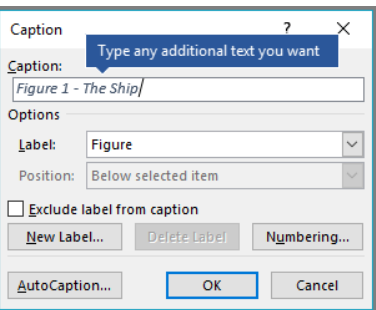

#### **INSERTING A TABLE OF CONTENTS FOR TABLES AND FIGURES**

- 1. Place the cursor in the position in which you want the list of tables or figures to appear.
- 2. Go to "References" tab and click on "Insert Table of Figures" option in the "Captions" Panel.
- 3. Under **GENERAL** click on the "Caption Label" drop menu.
- 4. Select "table" or "figure" (depending on the type) and click **OK**.
- 5. The list of tables and/or figures will appear on the Table of Contents page.

NOT PART OF THE ISSUANCE TEMPLATE